# **Distribution EOLE - Scénario #17652**

## **Faire en sorte que l'agent Gaspacho soit installé depuis l'ISO sur Eclair**

24/10/2016 11:16 - Joël Cuissinat

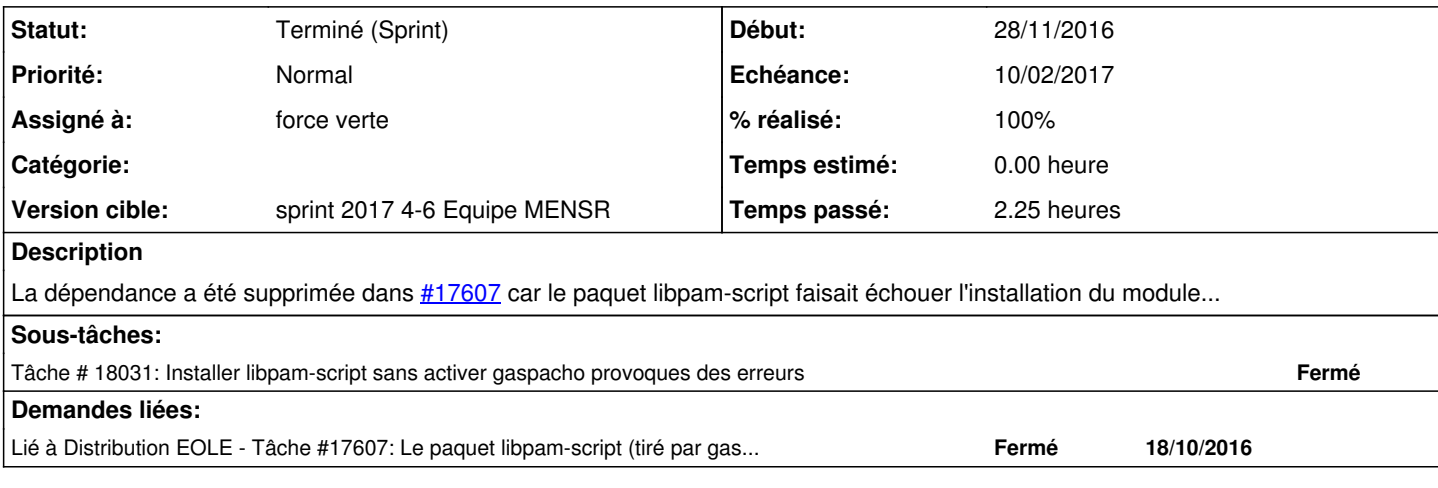

#### **Historique**

#### **#1 - 24/11/2016 15:32 - Scrum Master**

- *Tracker changé de Proposition Scénario à Scénario*
- *Début 24/10/2016 supprimé*
- *Release mis à EOLE 2.6.1*
- *Points de scénarios mis à 2.0*

## **#2 - 25/11/2016 16:25 - Luc Bourdot**

- *Echéance mis à 16/12/2016*
- *Version cible mis à sprint 2016 48-50 Équipe MENSR*
- *Début mis à 28/11/2016*

## **#3 - 28/11/2016 09:08 - Laurent Flori**

*- Lié à Tâche #18031: Installer libpam-script sans activer gaspacho provoques des erreurs ajouté*

#### **#4 - 28/11/2016 09:09 - Laurent Flori**

*- Lié à Tâche #18031: Installer libpam-script sans activer gaspacho provoques des erreurs supprimé*

#### **#5 - 28/11/2016 11:00 - Laurent Flori**

Le problème vient de la configuration par défaut de libpam-script fournie dans le fichier **/usr/share/pam-configs/pam\_script**. Cette configuration est appliquée à chaque appel de pam-auth-update.

On peut au choix:

- ne pas installer libpam-script par défaut (en le laissant sur le cdrom pour l'installer depuis l'iso)
- dire à libpam-script via debconf/preseed de ne pas changer la configuration de pam:

libpam-runtime libpam-runtime/override boolean false

Il faut de toutes façons templatiser le fichier **/usr/share/pam-configs/pam\_script** pour ne pas générer d'erreurs par la suite

## **#6 - 28/11/2016 12:24 - Luc Bourdot**

- *Echéance 16/12/2016 supprimé*
- *Version cible sprint 2016 48-50 Équipe MENSR supprimé*
- *Début 28/11/2016 supprimé*

#### **#7 - 20/01/2017 16:24 - Luc Bourdot**

- *Echéance mis à 10/02/2017*
- *Version cible mis à sprint 2017 4-6 Equipe MENSR*
- *Début mis à 23/01/2017*

#### **#8 - 21/01/2017 15:32 - Joël Cuissinat**

*- Assigné à mis à force verte*

## **#9 - 06/02/2017 15:18 - Daniel Dehennin**

*- Statut changé de Nouveau à Terminé (Sprint)*